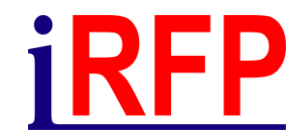

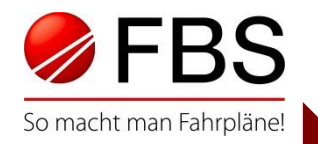

#### 30. FBS-Anwendertreffen • April 2023

## Überall schnell Anschluss finden (und noch viel mehr): Ausbau und Erneuerung des FBS-Tabellenfahrplans im Detail

© Institut für Regional- und Fernverkehrsplanung 20.04.2023 30. FBS-Anwendertreffen • 2023 • Stuttgart

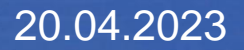

# **RFP**

# Übersicht

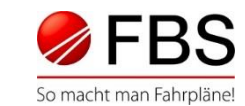

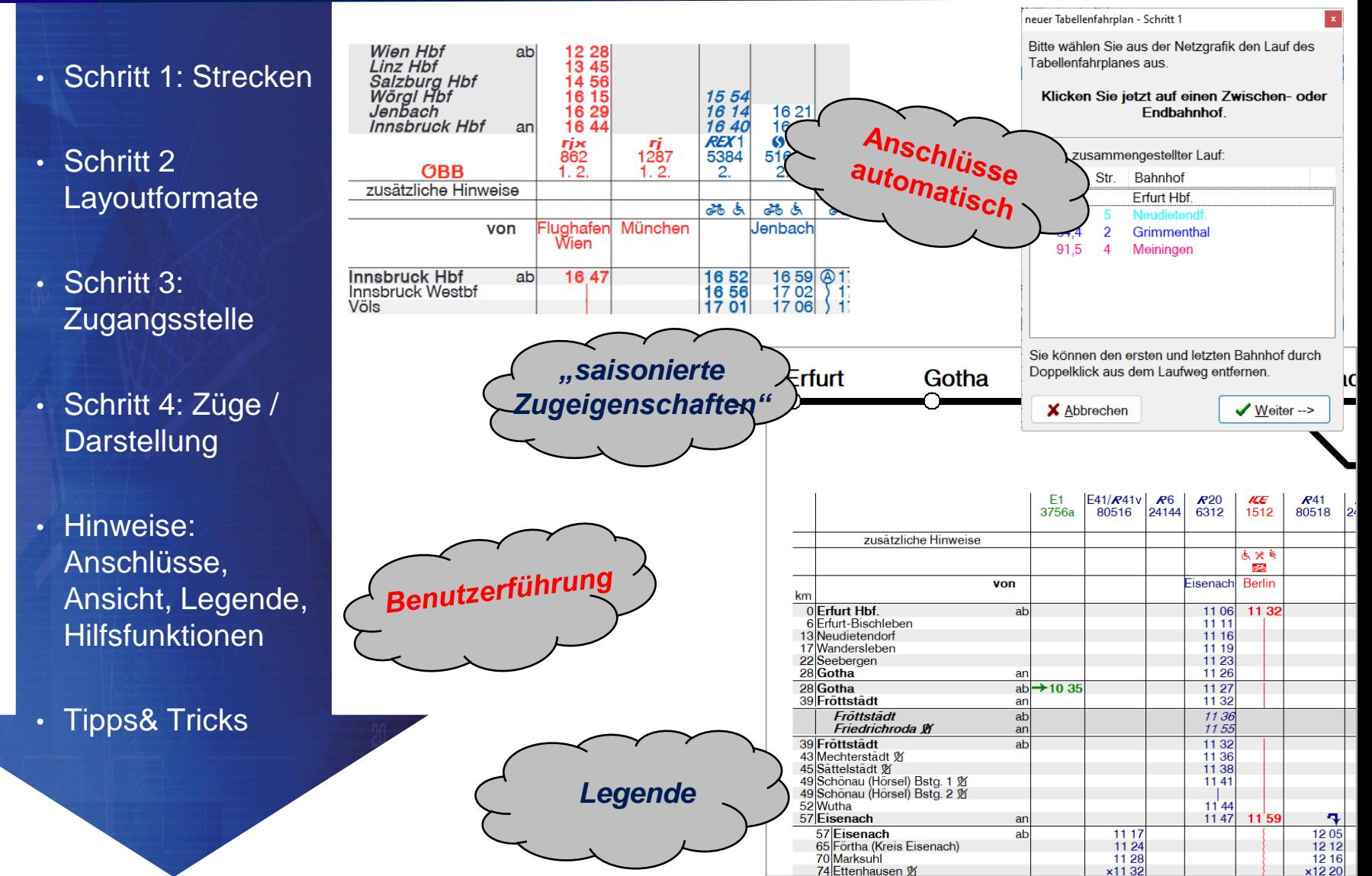

Seite 2 © Institut für Regional- und Fernverkehrsplanung 20.04.2023 30. FBS-Anwendertreffen • 2023 • Stuttgart

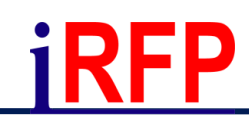

#### Schritt 1: Strecken wählen

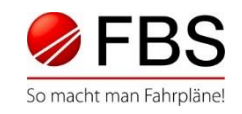

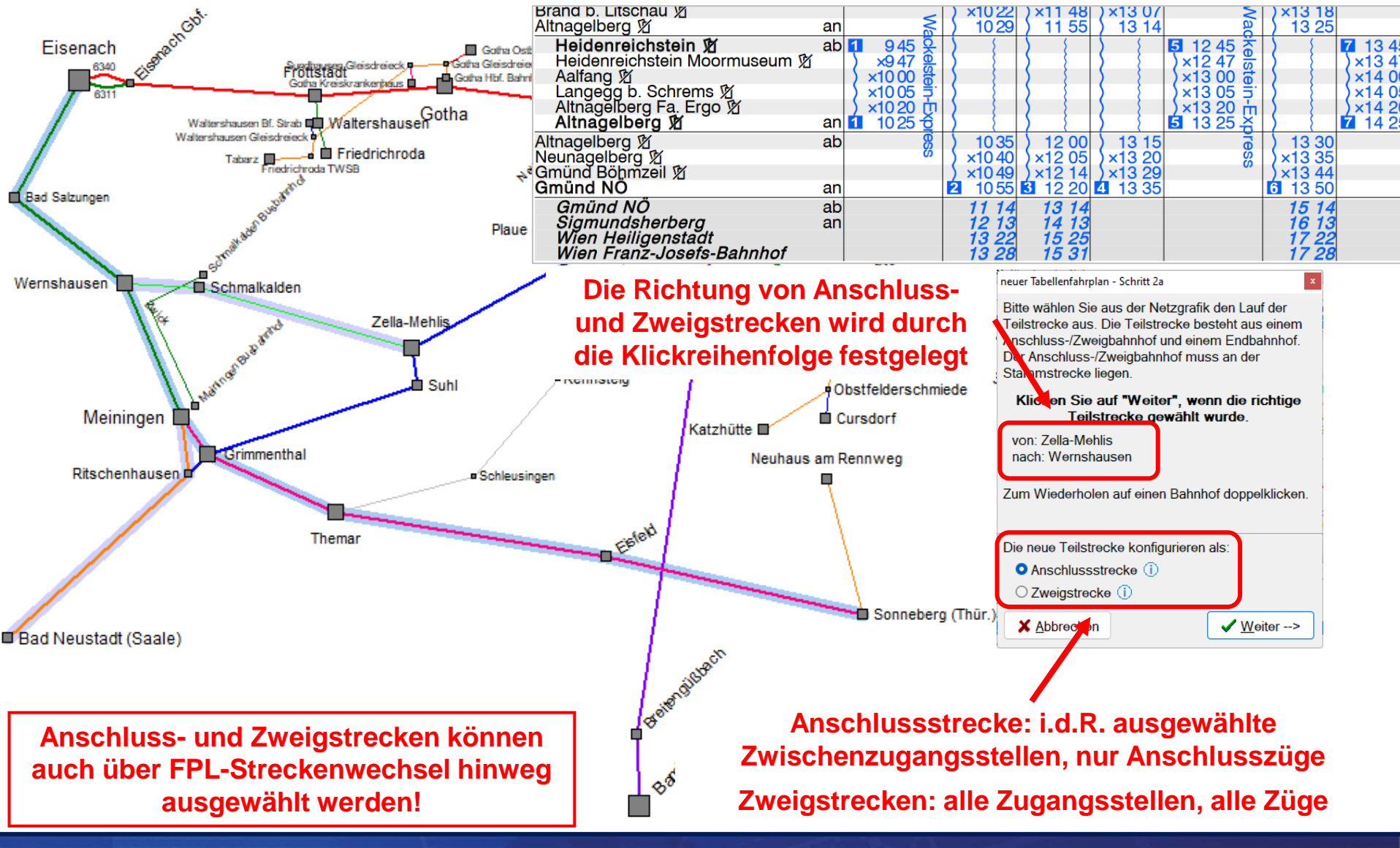

Seite 3 © Institut für Regional- und Fernverkehrsplanung 20.04.2023 30. FBS-Anwendertreffen • 2023 • Stuttgart

#### Schritt 2: Layoutformate wählen

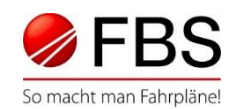

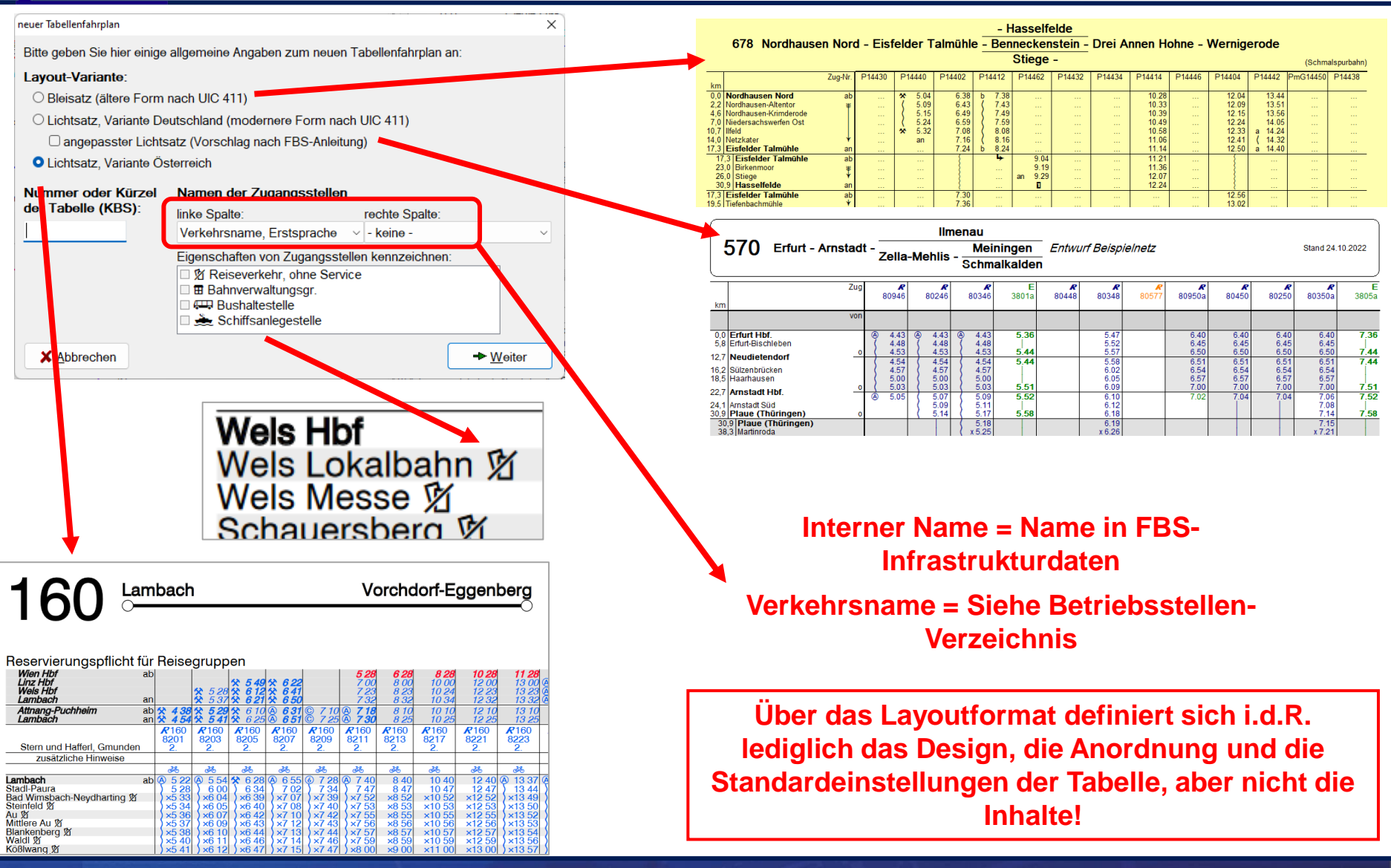

Seite 4 © Institut für Regional- und Fernverkehrsplanung 20.04.2023 30. FBS-Anwendertreffen • 2023 • Stuttgart

## **iRFP**

### Schritt 3: Zugangsstellen wählen

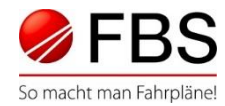

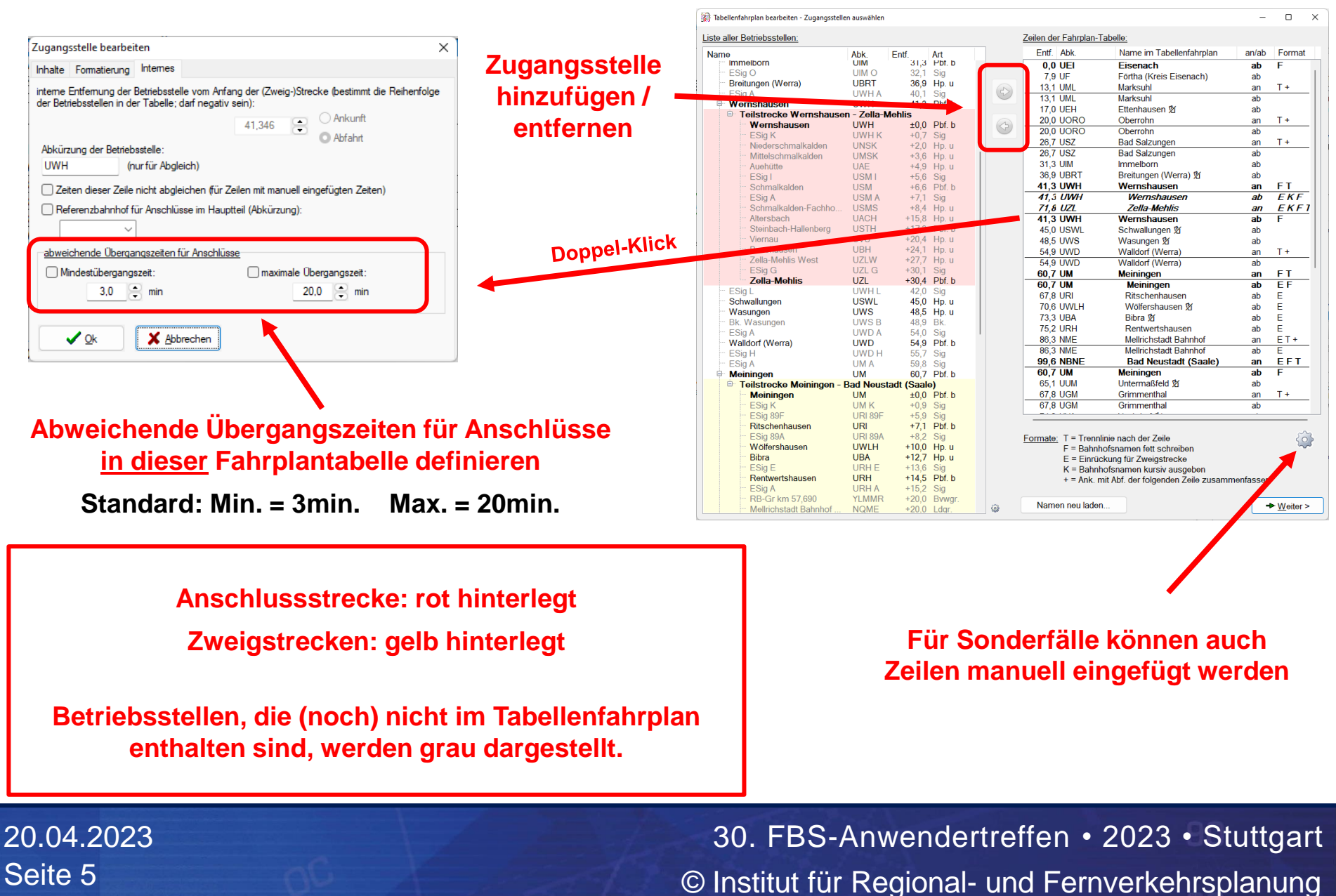

### Schritt 4: Züge / Darstellung wählen (1)

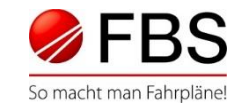

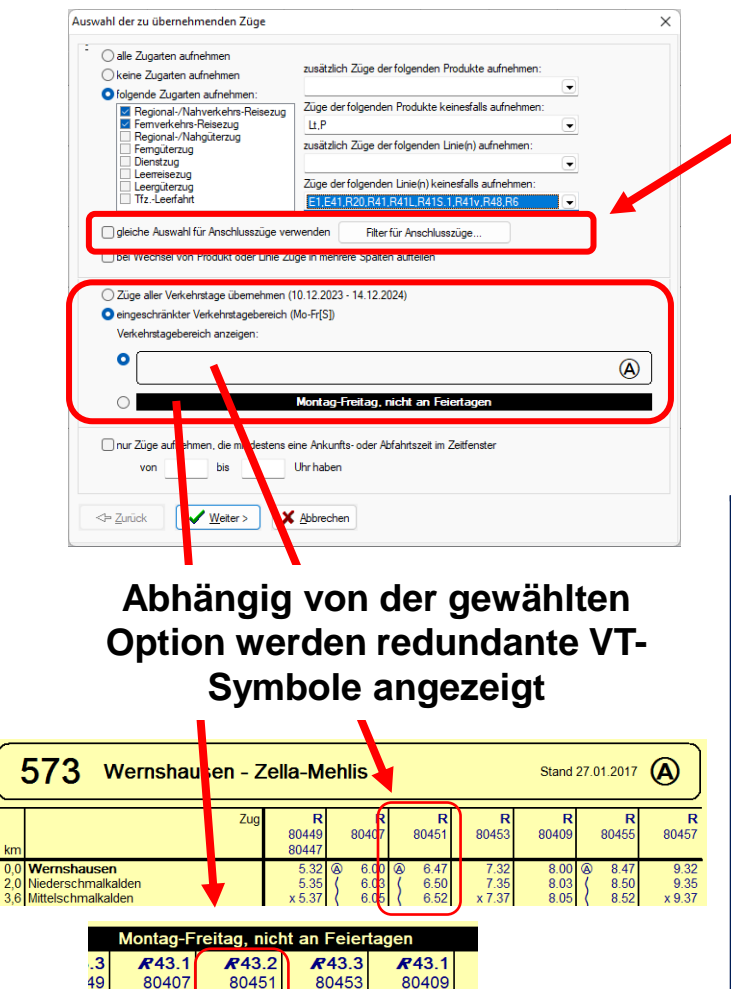

6.01

6.04

6.06

 $\frac{35}{37}$ 

6.47

6.50

6.52

7.32

7.35

x 7.37

8.01

8.04

8.06

**Standard = Anschlusssuche verwendet gleiche Filtereinstellungen wie Zugauswahl** 

**Filter für Anschlüsse kann aber auch individuell angepasst werden**

**Beispiel: Fahrplantabelle nur für S-Bahn**

**Bei Anschlüsse sollen aber auch alle anderen Züge berücksichtigt werden**

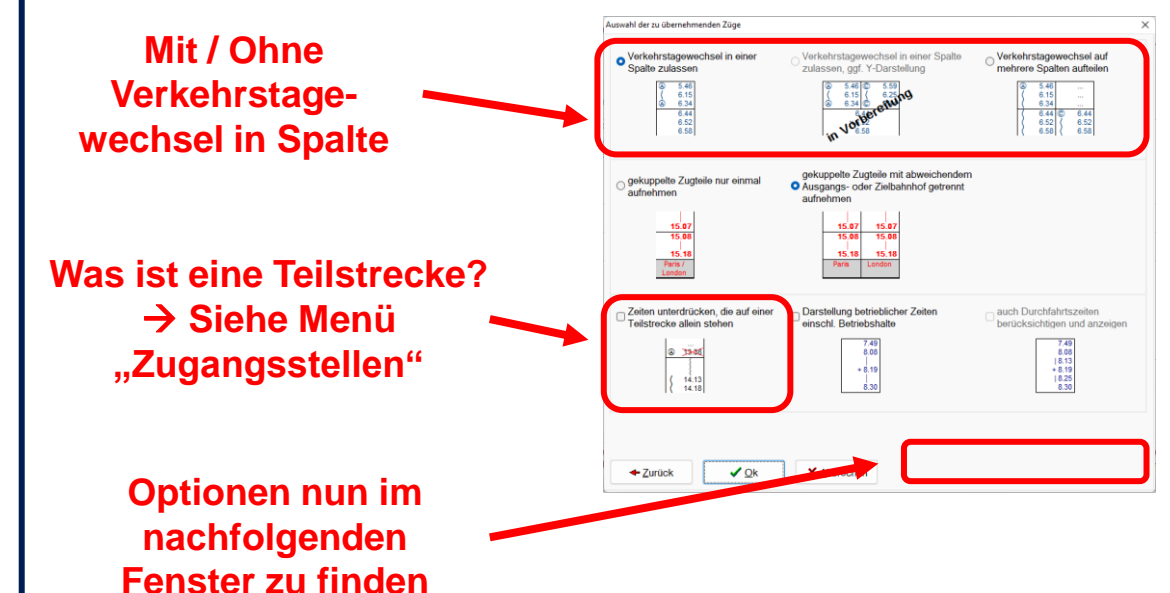

Seite 6 © Institut für Regional- und Fernverkehrsplanung 20.04.2023 30. FBS-Anwendertreffen • 2023 • Stuttgart

### **iRFP** Schritt 4: Züge / Darstellung wählen (2)

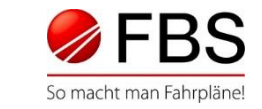

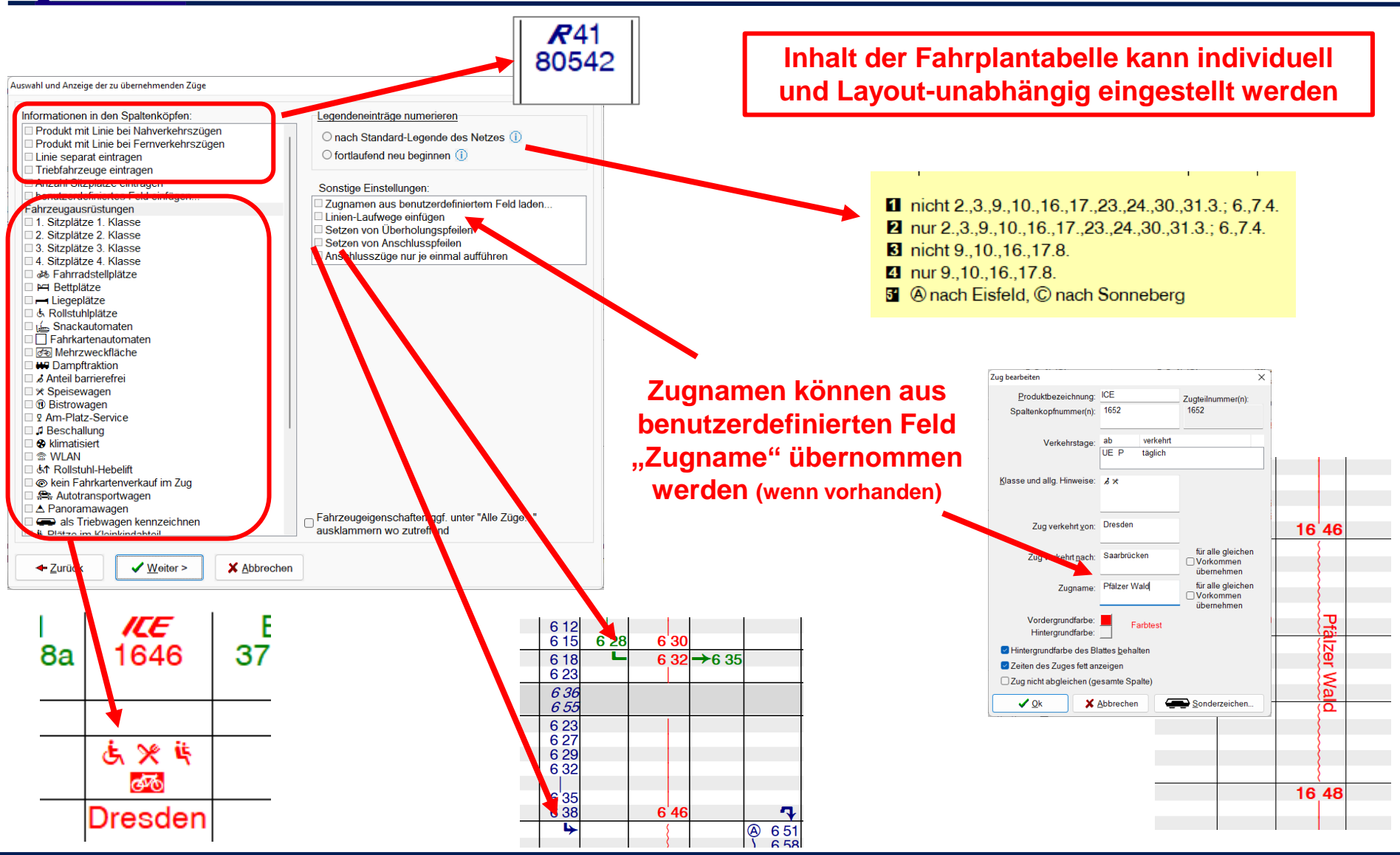

Seite 7 © Institut für Regional- und Fernverkehrsplanung 20.04.2023 30. FBS-Anwendertreffen • 2023 • Stuttgart

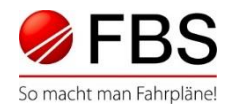

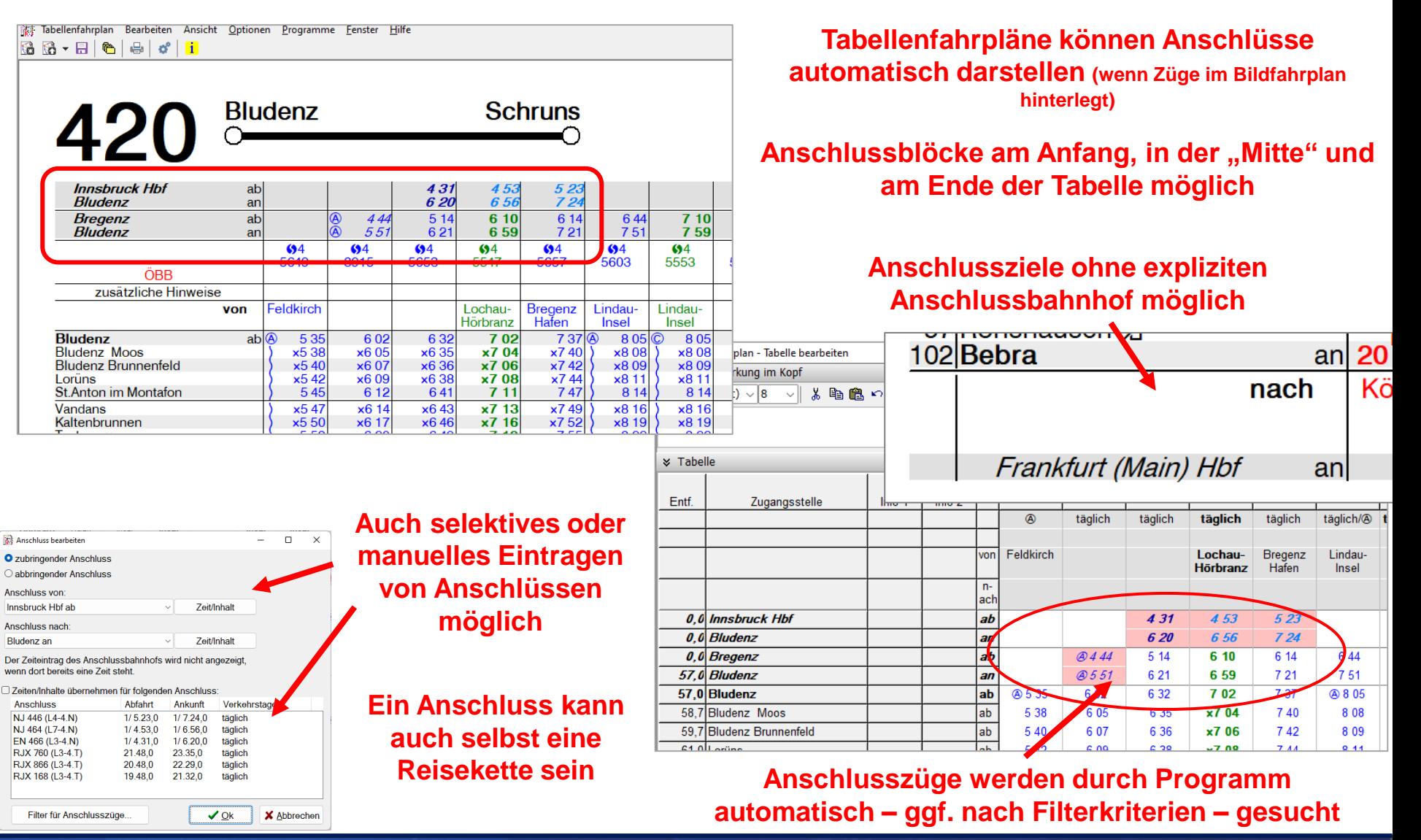

Seite 8 © Institut für Regional- und Fernverkehrsplanung 20.04.2023 30. FBS-Anwendertreffen • 2023 • Stuttgart

#### Hinweise: Ansichtseinstellungen

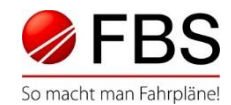

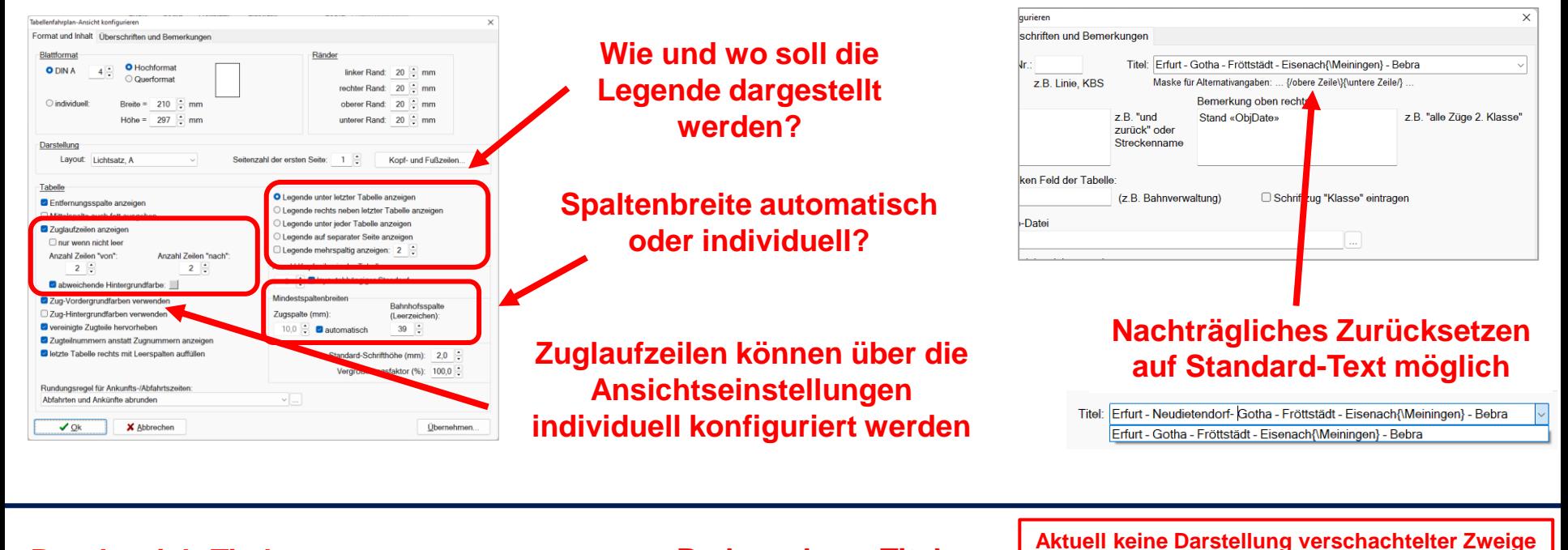

#### **Bruchstrich-Titel:**

- Trennung Bahnhöfe =  $-$  "
- Bruchstrich = **{***Bf.-Name oben | Bf.-Name unten***}**

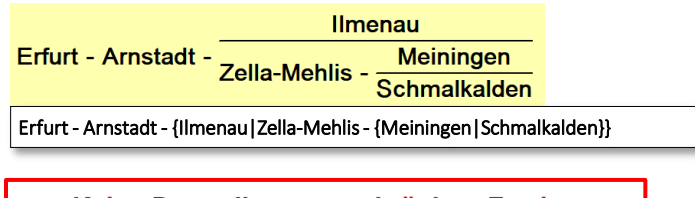

**Keine Darstellung verschränkter Zweige möglich**

#### **Perlenschnur-Titel:**

- Trennung Bahnhöfe = " "
- 

Zweig nach oben = **{/***Bf.-Name***}** Zweig nach unten = **{\***Bf.-Name***}**

**(Zweig vom Zweig) und keine Umwege möglich**

**Zweig von oben =**  $\{Bf.-Name\}$  **Zweig von unten =**  $\{Bf.-Name\}$ 

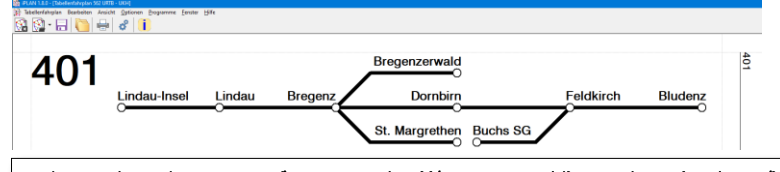

Lindau-Insel - Lindau - Bregenz{\St. Margrethen}{/Bregenzerwald} - Dornbirn - {Buchs SG/}Feldkirch - Bludenz

Seite 9 © Institut für Regional- und Fernverkehrsplanung 20.04.2023 30. FBS-Anwendertreffen • 2023 • Stuttgart

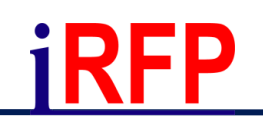

#### Hinweise: Legende im Tabellenfahrplan / **Standardlegende**

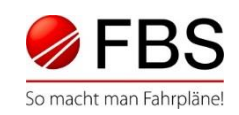

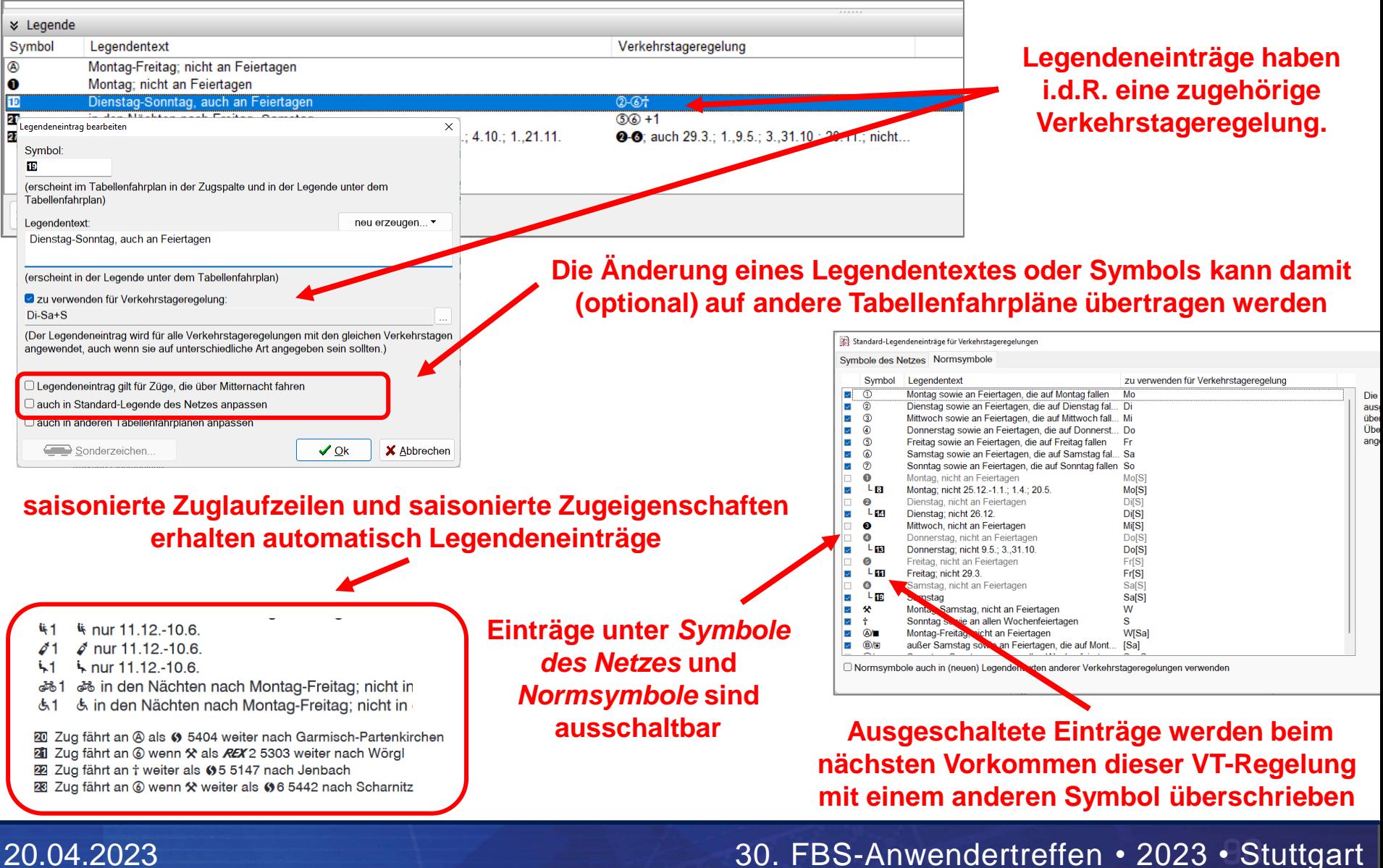

Seite 10 © Institut für Regional- und Fernverkehrsplanung

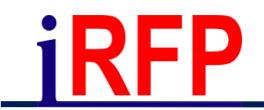

D

E

F

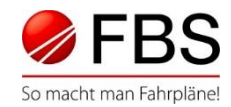

**Funktion ermöglicht das nachträgliche Verlängern einer Fahrplantabelle und das Einfügen von Zweig- bzw. Anschlussstrecken**

warnen bei Diskrepanz

Speichern unte

#### **Bereits fertiggestellte Tabelle für die Gegenrichtung kopieren** → **Es werden alle Einstellungen des Originals übernommen**

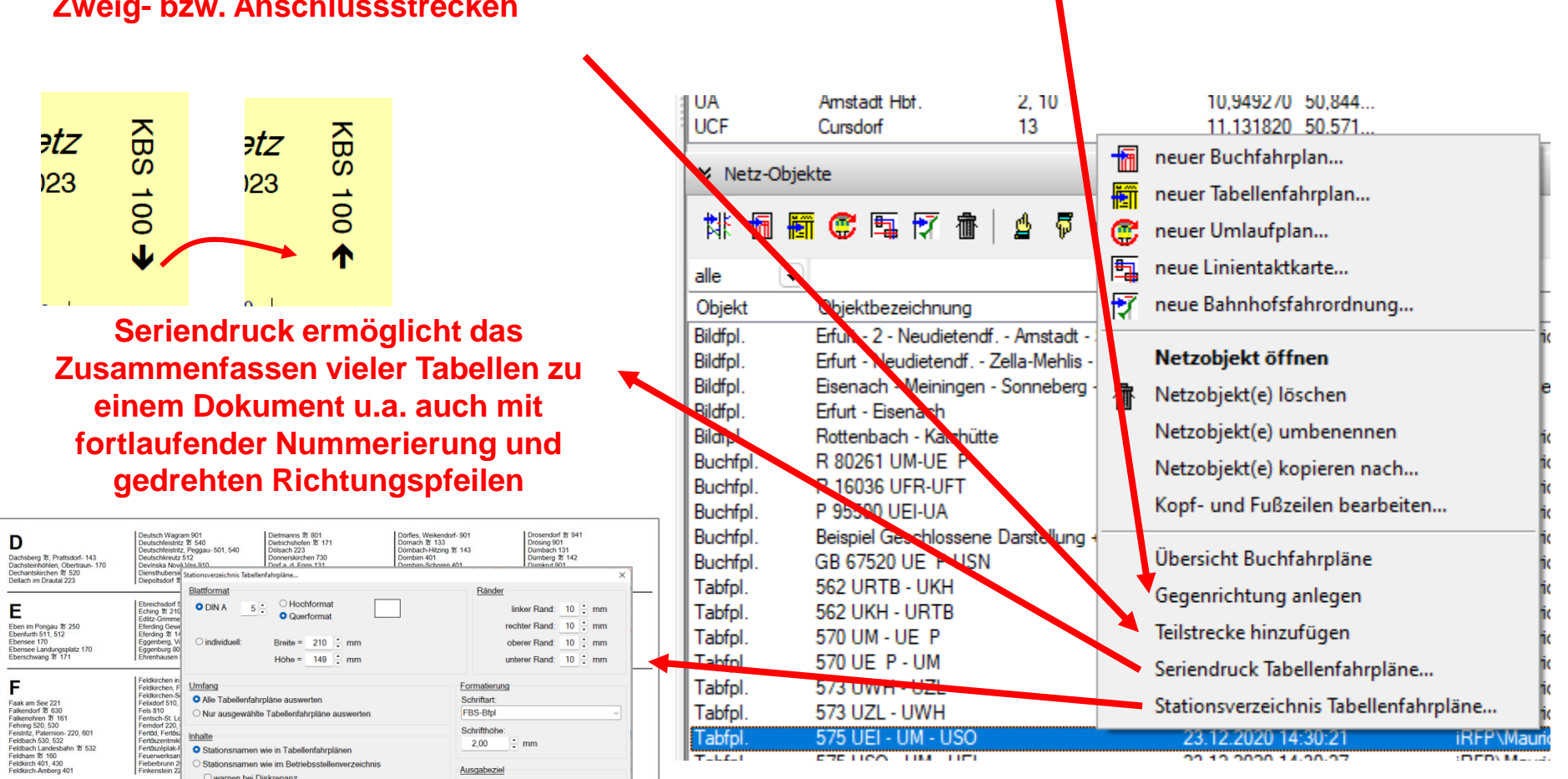

Seite 11 © Institut für Regional- und Fernverkehrsplanung 20.04.2023 30. FBS-Anwendertreffen • 2023 • Stuttgart

## **iRFP**

#### Tipps & Tricks

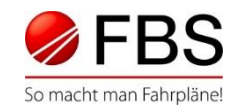

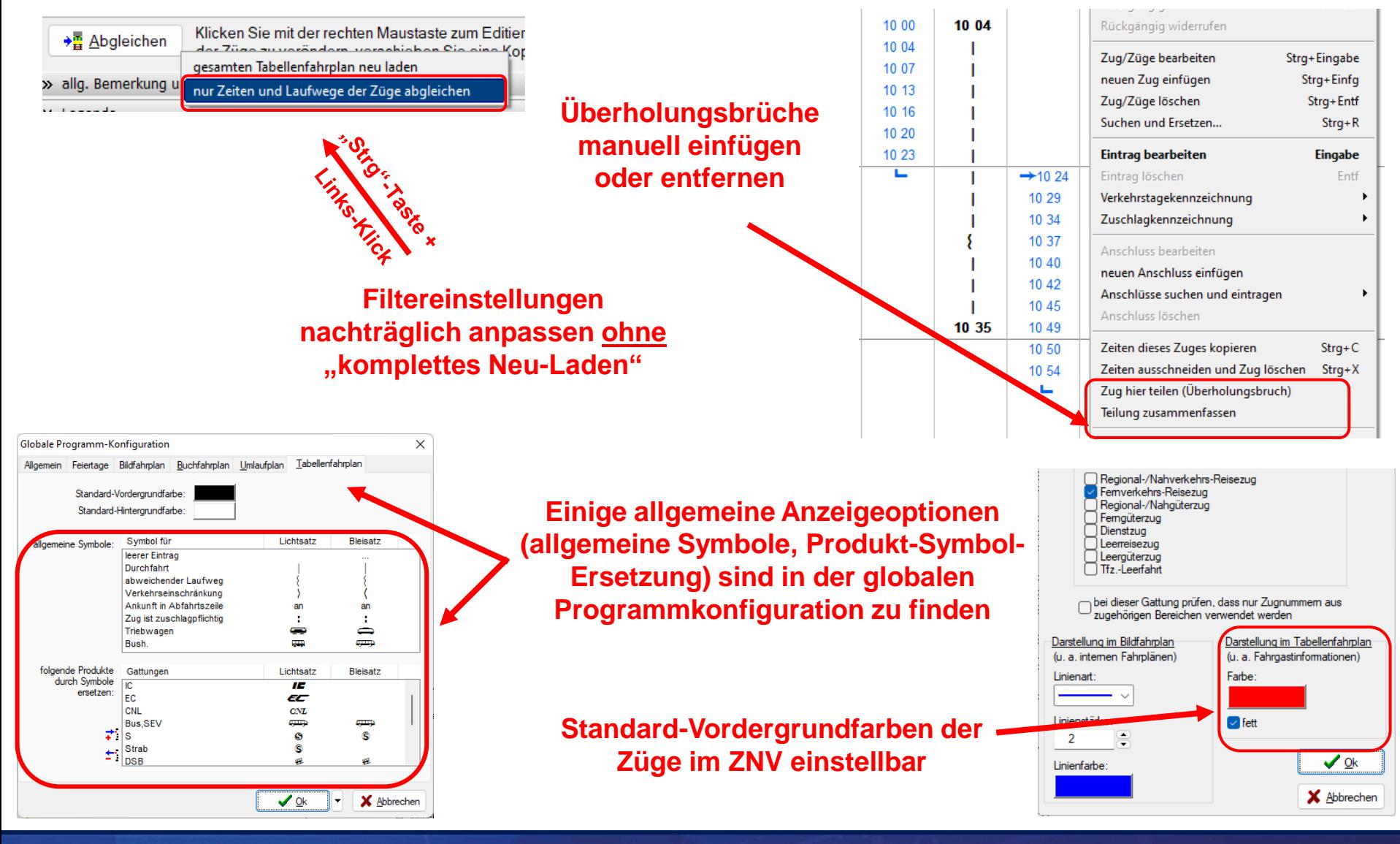

Seite 12 © Institut für Regional- und Fernverkehrsplanung 20.04.2023 30. FBS-Anwendertreffen • 2023 • Stuttgart